Arduino To Visual Studio Converter Crack With Key Download For Windows

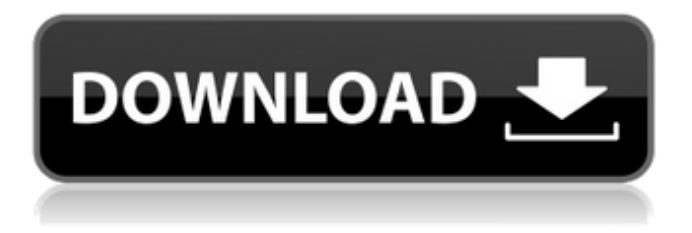

**Arduino To Visual Studio Converter For PC [Latest]**

Arduino to Visual Studio Converter will first create a new project, with the same name of Arduino and of board you are using. If you have more than one board, don't worry, you can select them in the first wizard page. New project wizard provides you with a choice of C++ language and board (or Arduino board) you want to create a project for. The

autocomplete feature will make things even easier. Conversion wizard, is where you select the PDE template you want to use to create your project. After that, you can use both wizards to create your project and to set your own project properties. Based on the template, will be created a project containing all the code. You can use the libraries inside the wizards to set custom C++ namespaces or to import needed.cpp files. Here are some screenshots of the Arduino to Visual Studio converter tool. This tool does not create a C++ project with a.sln, its a quick and dirty conversion of

the PDE to VC++. You can compile projects, get a result file of the Arduino compiler (depending on the boards you want to compile) and run this result on your Arduino board and then, recompile your project, make sure you don't forget to include the libraries needed for your board, and you are good to go. A: Visual Studio can be used to compile Arduino code using the Arduino toolchain as explained here. NOTE: you do not need to install the Arduino IDE to compile code using the Arduino toolchain. Seahawks and Eagles both win home playoff

games. Both are down two starters in either your starters or your backups, but the Eagles had a gameplan for a kid who could easily play every week in either place. The Hawks did not. The Eagles actually had a decent

**Arduino To Visual Studio Converter Serial Key**

Arduino to Visual Studio Converter is a small utility that will make coding for arduino easier and faster for people used to Visual Studio IDE with TRUE autocomplete feature. This tool will convert PDE file into a VC++ project that you can

compile with Arduino compiler later. If new libraries are added, a tool is provided to automatically update the Libraries Path inside the VC++ project file. Give the Arduino to Visual Studio Converter a try to see what it's really capable of! Visual Studio to Arduino Converter Description: Visual Studio to Arduino Converter is a small utility that will make coding for arduino easier and faster for people used to Visual Studio IDE with TRUE autocomplete feature. This tool will convert PDE file into a VC++ project that you can compile with Arduino compiler

later. If new libraries are added, a tool is provided to automatically update the Libraries Path inside

the VC++ project file. Give Visual Studio to Arduino Converter a try to see what it's really capable of! GitHub Repo:

v12.2 WHITE PLAINS, N.Y. —

Al Goldstein, the proprietor of Screw magazine, is one of a long

line of erstwhile pornographers and bookies who have spent time in the White House. His presence

this year is more questionable,

however, because the Trump administration has proposed a rule that would see his banishment from Washington, D.C., and its

environs. Under the proposed rule, the city council and local police would be able to prohibit publishing or distributing "any material" — defined by the administration as "any information about a person or his or her sex life" — that is "patently offensive" — defined by the administration as "the subject of sex." To bring you some normality after all that, Playboy Enterprises today released the new cover of its latest issue. The cover is a blonde in a bikini. No faucet-sucking and all that. The Playboy interview with Amber Heard is at the bottom of the

page. "We got some awesome stuff in the works for 2020," Playboy President Scott Flanders said in a statement. "Stay tuned." To view this site, you need to have JavaScript enabled in your browser, and either the 09e8f5149f

**Arduino To Visual Studio Converter Free**

--------------------- This tool will convert PDE file into a VC++ project that you can compile with Arduino compiler later. If new libraries are added, a tool is provided to automatically update the Libraries Path inside the VC++ project file. Give Sketch Version: -------------- file-version: 1.0 date: Tue Dec 27 01:35:15 UTC 2015 author: srinivasan@gmail.com url: Properties: ------------ To install: 1. Unzip/untar file to any directory. 2. Add any library provided by arduino to Libraries

path in the application properties. 3. Go to File -> Build -> 'Settings' -> 'VC++ Directories' 4. Add the location of your Arduino installation inside 'PATH' variables and click on OK. 5. You should now see a button called Arduino in the menu bar, click that. A dialog should appear asking you to select an Arduino installation directory. 6. Go back to 'File' menu and you should see the option to convert Arduino projects to VC++ projects. To convert: 1. Select a project and click the button 'Convert to Visual Studio Project'. A dialog should appear asking you to select an

Arduino installation directory. 2. You should now see a button called 'Convert' in the menu bar, click that. 3. A dialog should appear asking you to select a.pde project and click OK. 4. A dialog should appear asking you to select a target Arduino installation directory. 5. You should see a dialog with name OpenFile() and an option to 'open' 6. Select the location where the binary files are generated inside the arduino installation directory. 7. Go back to 'File' menu and you should see the option to compile the source code. 8. A dialog should appear asking you to select a target

Arduino installation directory. 9. Select a proper location for the generated binary files. 10. Click 'OK' to begin compilation For details and more information check the help menu. Related Links: -------------------

**What's New In?**

You have just downloaded Arduino software and you want to create your first project. But first let's learn a bit of C++! Arduino to Visual Studio Converter Requirements: You need to have Arduino software installed in order to perform the conversions.

Visual Studio 2017 installed in the tool is used as IDE for the conversion. But, if you want to use Visual Studio 2019, there's a Version with year 2019 with many improvements over Visual Studio 2017, in additional, it's free to use for personal and small business use. You can download its iso image or just visit the Visual Studio web site: Arduino to Visual Studio Converter Key Features: - No need to install Arduino software in the computer. - Create sample PDE (Arduino) files that you can compile using the Arduino IDE compiler. - Convert Arduino PDE file (and more) into a Visual Studio Project file. - Create a full Intellisense support for each C++ language statement and even for comments. - Add the Libraries Path automatically from arduino packages - Updates C++ Language Files every time a new Arduino package is installed - Works from any location from where you execute this tool (mac, windows, etc) - Documentation included (for more information check README.TXT file) - Support for Windows 7 and later. - License is a commercial license that you can use for any purpose. - You can freely modify this

## software and distribute the changes. - Do not forget to keep the source code also available. Arduino to Visual Studio Converter Example Usage: - you need to download and install the tool - you need an Arduino project created in PDE (here is an example of one) - open Arduino to Visual Studio Converter from the folder where Arduino software is installed or you already can see it in Windows Explorer - you are inside the Arduino to Visual Studio Converter tool, press the Convert button and you will see that in the form you just opened - you can

add the source code of Arduino project or open the PDE file instead - you will see the arduino\_to\_visualstud

To install the game on your system, you must already have the following installed on your computer: Windows XP or newer Windows Media Player 11 or newer Download and Install Installing the game requires installing two files, and copying two files to a directory on your PC that is already running Steam and that you plan to use for online access. Your Internet Service Provider (ISP) may require you to allow the game to connect to the Internet in order for you to install the game. This may be required in

## order for your system to download the

## Related links:

<https://ibipti.com/interwarn-3264bit-latest-2022/> <https://habubbd.com/hwinfo32-8-5-3-11-crack-with-serial-key/> <https://rajnikhazanchi.com/ratrecombination-analysis-tool-crack-free-latest/> [https://py4tw2.infiniteuploads.cloud/2022/06/System\\_Check.pdf](https://py4tw2.infiniteuploads.cloud/2022/06/System_Check.pdf) <https://stemcelllove.com/2022/06/asmodat-folder-locker/> <https://rhemaaccra.org/wp-content/uploads/2022/06/alezak.pdf> <https://believewedding.com/2022/06/08/odbc-driver-for-mailchimp-crack-free/> <https://projrinettticonni.wixsite.com/judgtevergo/post/kauna-crack-download-for-pc-latest-2022> [https://ex0-sys.app/upload/files/2022/06/Houg2xIwHKRc8n6i8Q9U\\_08\\_78104a6291a3d72cf543ac9de5b69](https://ex0-sys.app/upload/files/2022/06/Houg2xIwHKRc8n6i8Q9U_08_78104a6291a3d72cf543ac9de5b6990e_file.pdf) [90e\\_file.pdf](https://ex0-sys.app/upload/files/2022/06/Houg2xIwHKRc8n6i8Q9U_08_78104a6291a3d72cf543ac9de5b6990e_file.pdf) <https://connectingner.com/wp-content/uploads/2022/06/ualtgual.pdf> <http://mulfiya.com/?p=2872> <https://sheltered-plains-26666.herokuapp.com/devRantron.pdf> <https://wakelet.com/wake/kAsDXQGN6W-2flzrY1-tk> <https://the-chef.co/tmathparser-with-key-download-updated-2022/> [https://limitless-river-53499.herokuapp.com/Transaction\\_Copier\\_for\\_QBooks.pdf](https://limitless-river-53499.herokuapp.com/Transaction_Copier_for_QBooks.pdf) <https://www.digiclickz.com/wp-content/uploads/2022/06/FreeMedForms.pdf> <https://agile-gorge-96280.herokuapp.com/mycann.pdf> <https://savetrees.ru/4easysoft-swf-to-wma-converter-crack-free-win-mac-updated-2022/> [https://www.vsv7.com/upload/files/2022/06/VrqeUQtHZVZVGVqBd8wh\\_08\\_696b03cd123448dc1b6a9188](https://www.vsv7.com/upload/files/2022/06/VrqeUQtHZVZVGVqBd8wh_08_696b03cd123448dc1b6a91887b315ac5_file.pdf) [7b315ac5\\_file.pdf](https://www.vsv7.com/upload/files/2022/06/VrqeUQtHZVZVGVqBd8wh_08_696b03cd123448dc1b6a91887b315ac5_file.pdf) <https://embeff.com/usbee-product-key-for-pc-updated/>